# Réservation de salles

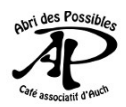

Depuis le site du l'[Abri des Possibles,](http://abridespossibles.fr/blog/) cliquer sur [Agenda.](https://abridespossibles.fr/grr/month_all.php?area=1)

### **Etape : Se connecter**

Utiliser vos identifiants :

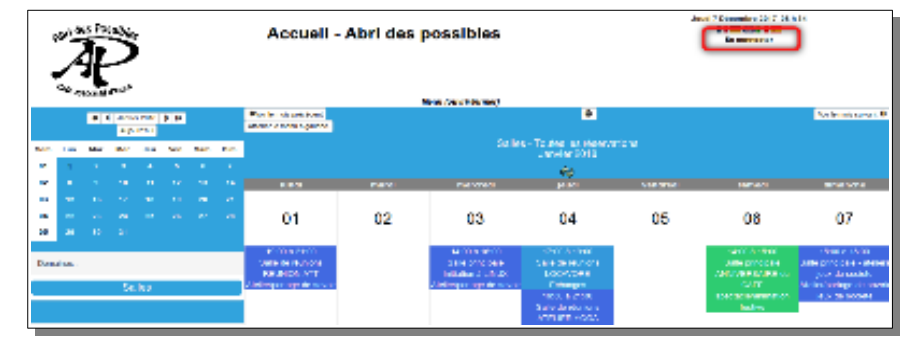

**Remarque :** les pages affichées, changent en fonction du matériel utilisé. Les captures de cette page ont été réalisée avec un ordinateur.

# **Étape 2 : Sélectionner**

**1-** Vérifier la sélections **Salles 2-** Vérifier la date **3-** Choisir la salle et le début du créneau en cliquant sur un **+**

## **Étape 3 : Renseigner**

**1-** Le titre : Il doit être bref et explicite. L'écrire en :

- majuscules si activité ouverte au public
- minuscules si elle est à public limité

**2-** Description : si nécessaire pour préciser un détail de l'événement.

- **3-** Choisir la durée en heure. Pour 1h30 noter 1,5 h.
- **4** Sélectionner le type de réservation.
- **5-** Enregistrer

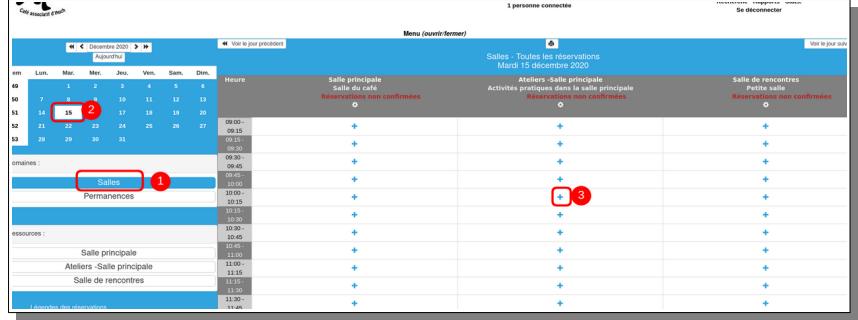

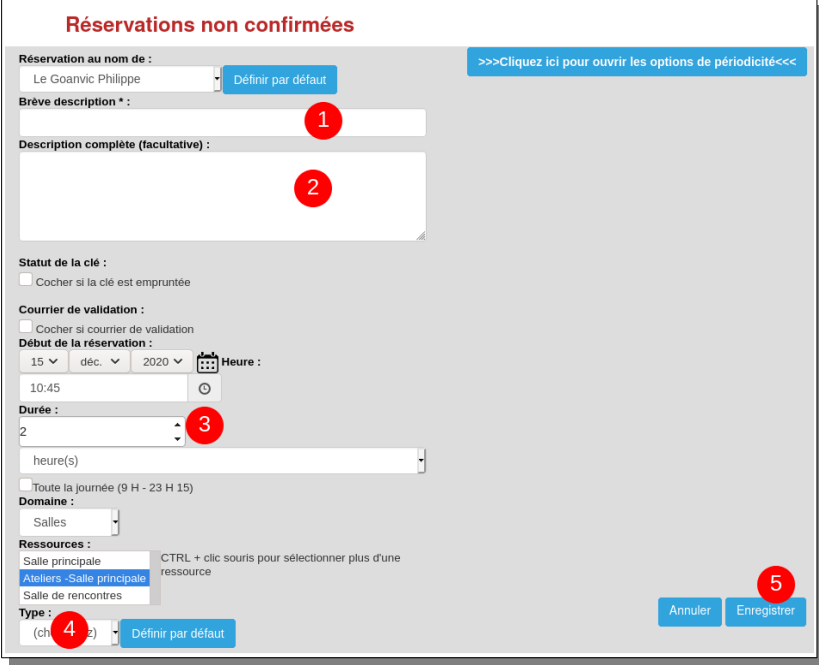

#### **Pour tous renseignements**

Philippe : 06 33 95 93 62 ou [animation@abridespossibles.fr](mailto:animation@abridespossibles.fr)